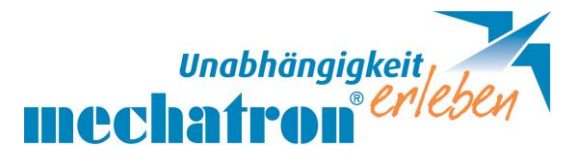

## **Meta talk**

ist eine symbolbasierte App für UK mit fertigem und strukturiertem Wortschatz. Die Themenseiten und Wortfelder sind individuell anpassbar.

Einstellungen links unten (Zahlencode aufwärts tippen)

Rastergröße bzw. Vokabulargröße wählen – kopieren, um ein Original zu haben und das andere für individuelle Anpassungen.  $\blacksquare$ i (Symbol unten Mitte)

Möglich aufbauen von niedrigem Wortschatz ca. 1000 Wörter (3x5 Raster) auf bis ca. 5000 Wörter (6x11). Zur Übung 5x9 wählen.

▪Vorteil kleinerer Raster: größere Buttons, dafür mehr Pfade.

▪Vorteil größerer Raster mit Felder ausblenden - Pfade bleiben gleich.

An einzelnen Seiten zum Einlernen der Symbole kann gearbeitet werden, indem und **verlinkte Seiten** (färbige Seiten) im Seiteneditor ausgeblendet werden. ľ

 $\bigwedge$  löscht die ganze Zeile  $\bigwedge$  löscht das Wort  $\bigwedge_{\circ}$  Feststelltaste  $^1$ ……………………………………………………………………………………………………...

- Handbuch und Metatalk DE Downloads: Vorlagen zum Herunterladen. Im Seitenmanager **Hig, - importieren** – erst über Verlinkung mit anderer Seite bekommt man Zugriff darauf.
	- Stimme einstellen: auch die Tonhöhe und Sprachgeschwindigkeit jeder einzelnen Stimme kann individuell eingestellt werden.
		- Suchfunktion: Pfade werden angezeigt und es kann direkt dorthin gewechselt werden.
			- Memobox: geschriebene Wörter können hier gespeichert werden. In der Memobox direkt auf ein Symbol in der Zeile drücken und optional in "Memobox", oder zum Ausdrucken in "Fotos" speichern. (Löschen der Sätze geht nur im Bearbeitungsmodus;  $\Box$  rechts: Satzreihung veränderbar)

Feste Leiste Editor: Linke Leiste sollte immer gleich gelassen werden, bzw. max. auf "Taste sichtbar" ausgestellt werden.

<sup>1</sup> Feststelltaste: Hier kann man auf der Seite bleiben, außer man drückt  $\bigoplus$ , oder eine andere verlinkte Seite. Diese Funktion kann nützlich sein, wenn grundsätzlich nach jedem Tastendruck auf die Homeseite springen, eingestellt ist. Und bei Pronomen (ich, du, …) wechselt es für einen Tastendruck nicht automatisch auf die Verlinkung, sondern übernimmt das Wort, so kann man gleich mit Verben weiterschreiben. Empfehlenswert: Einstellung mit langem Tastendruck.

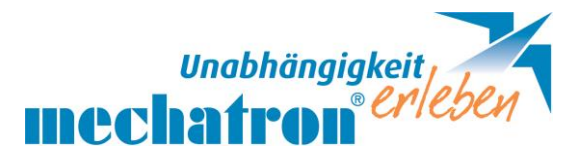

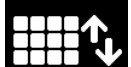

Seitenmanager: Alle Seiten des Buches, das ich offen habe sind nach Alphabet geordnet; Seiten hinzufügen ( $\leftarrow$  Umbenennen- ohne Leerzeichen), kopieren, oder löschen (erste Seite kann man glücklicherweise nicht löschen) bzw. importieren/ exportieren. (über Air Drop; iCloud oder Drop box.)

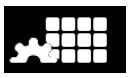

Seiteneditor: Symbolfelder hinzufügen: über die Symbolbibliothek suchen und von dort in die Seite auf die gewünschte Position ziehen. (eher hinten anreihen und ein leeres Feld in den Papierkorb ziehen, damit die Position bekannter Felder nicht verändert wird.)

Feld ändern: Doppelklick auf das Feld: Tastenfarbe auswählen (verlinkte Seiten: hellblau, ganze Sätze: graublau); optional zu Symbolvorschlag: Foto über Kamera oder aus Album wählen; eigene Bildtexte wählen; Wortart festlegen für automatisch richtige Grammatik im Satz;

Tastenfunktion wählen: hier kann man Verlinken mit "gehe zu".

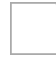

Grammatik ( • • z.B.: Mehrzahl)

Immer zurück zur Startseite (mit Mechpad -Homebutton steigt man aus  $\boldsymbol{\Pi}$ und kann zu den allgemeinen Einstellungen wechseln)

## Einstellungen am mechPad für Metatalk

## Allgemeine Einstellungen am mechPad direkt für die Metatalk App:

- Optional Sprache beim Tippen ausschalten (erst bei fertigem Satz) (Bei Kindern und beim Kennenlernen ist die Empfehlung es nicht auszuschalten)
- Feststelltaste länger drücken für (Grammatik und Wortformen);
- Suchfunktion und Memobox immer aktiv lassen (sollte das Kind selbst nicht damit umgehen können, eventuell nur im Bearbeitungsmodus lassen. Geöffnete Felder könnten irritieren.)
- $\mathbb{R}^n$

## Geführter Zugriff: über Bedienhilfen mit Code einstellen:

in der App 3x Homebutton (Kind kann nicht aus der App, Zeitlimits festlegen, Bereiche können ausgegrenzt werden.)

Ruhemodus: Ein/Ausschaltknopf kurz drücken.

Apps schließen: App mit X (schließen) und 2x den Homebutton drücken: Apps zu den Seitenrändern rausziehen.

UK Ideenkiste www.metacomsymbole.de Clucks Forum – Forum für Hilfe bei Metacom